# ANALYZING 2D-ELECTROPHORESIS GELS

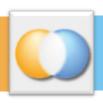

how to find interesting proteins in 5 steps

#### Introduction

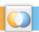

- 2DE Gel Analysis what are we looking for?
  - interesting protein spots
    - different abundance caused by variation of experimental factor
  - reliable findings
    - statistical analysis
    - based on replicates
- Perfect basis for quantitative analysis: complete expression profiles

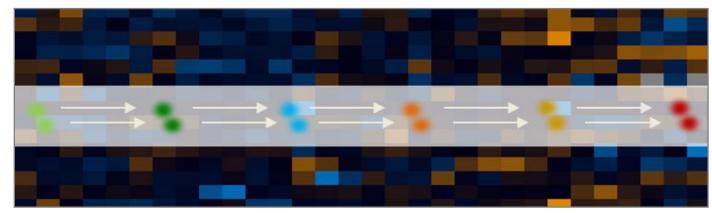

#### Introduction

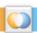

- 2DE Gel Analysis why a challenge?
  - image analysis aspects
    - □ speckle artefacts
    - varying signal intensity
    - background signal
  - matching of spots across gels
    - differences in spot positions
    - differences in spot patterns
    - conflicting pairwise spot matching
  - missing spots
    - □ unique spot matching
    - statistical significance

## Step 1: Setup Project

 Create groups for replicates and import images (supported image file formats: tif, gel, jpg, png, inf, ...)

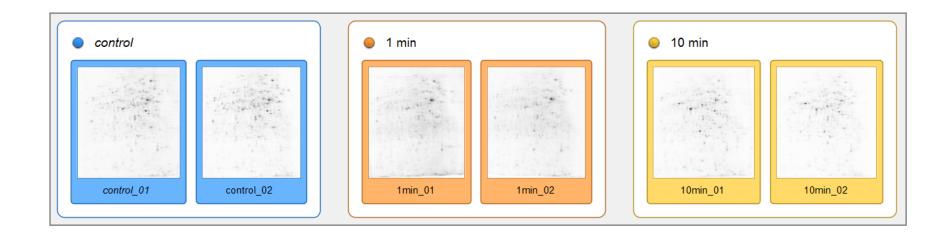

#### Step 1: Setup Project

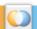

- Automatic image preparation during import
  - filter for de-speckling

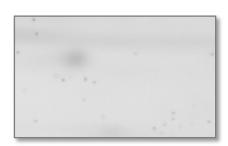

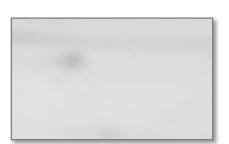

contrast settings

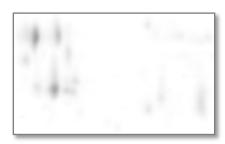

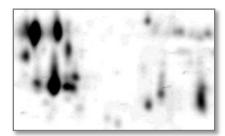

background subtraction

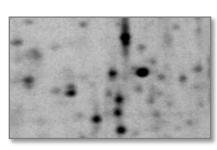

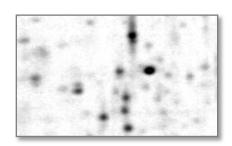

Why image warping?
 Eliminate differences in spot positions!
 or, in other words:
 Compensate running differences between gels!

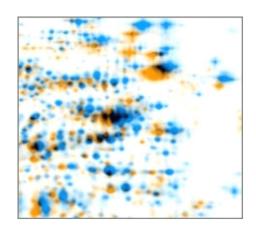

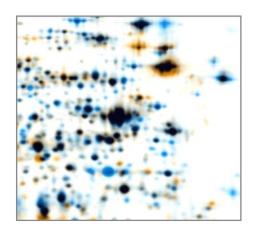

Add match (warp) vectors automatically or

manually:

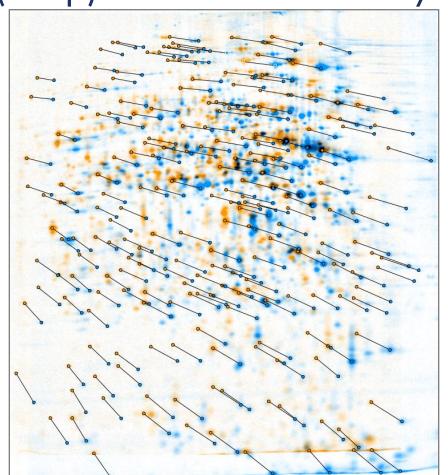

Review warping result (and iteratively improve if

necessary):

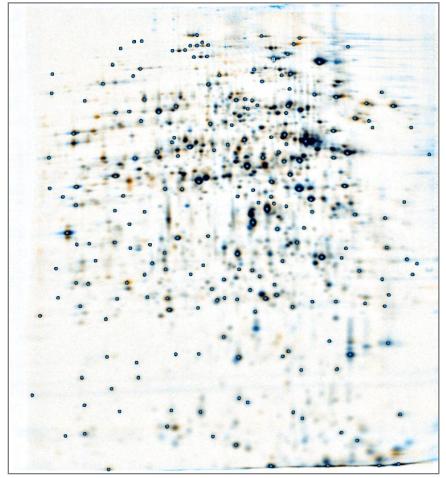

Create complete set of warp relations for project

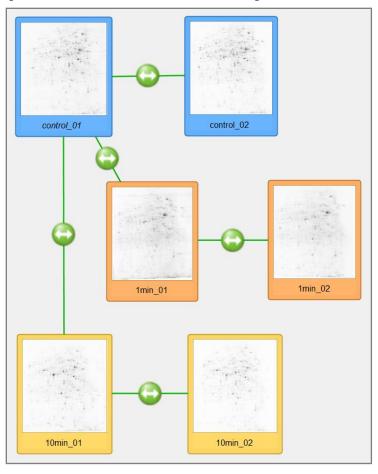

Create a fused image containing all spots of the experiment:

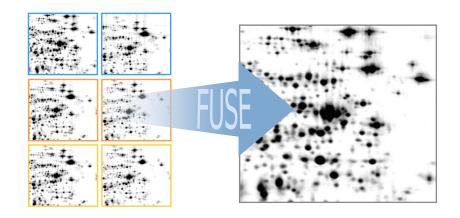

Detect spots on the fused image:

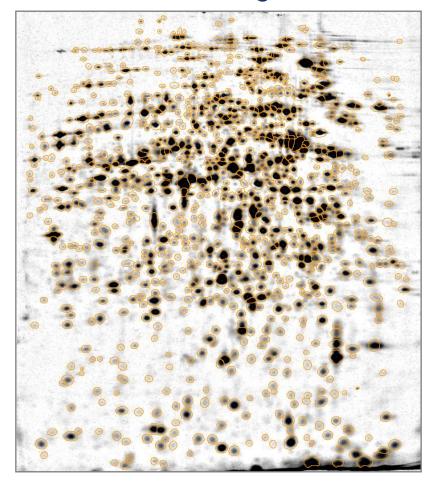

Apply same spot pattern to whole experiment:

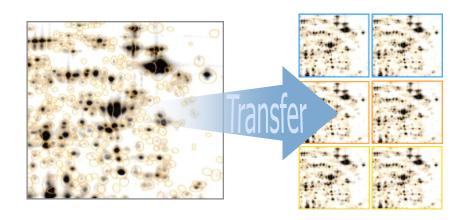

Result: complete and unique spot matching!

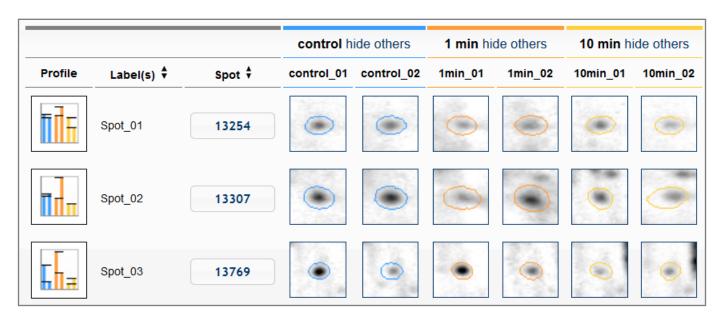

- Avoided: different spot patterns!
- Avoided: conflicting pairwise spot matching!

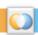

Result: expression profiles automatically quantified!

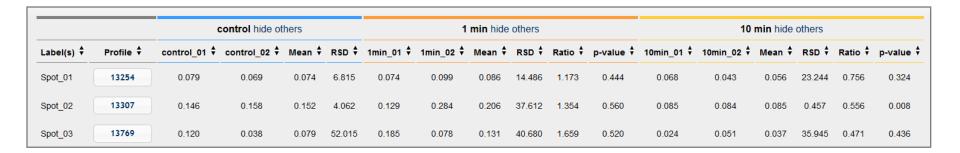

## Step 4: Analyze Expression Profiles

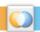

- Apply statistical tests like
  - HCL and HCL ST, KMC and KMS, PTM, to explore structures
  - t-test (numerous variations), ANOVA, 2-way-ANOVA, to find differences
  - PCA for quality control

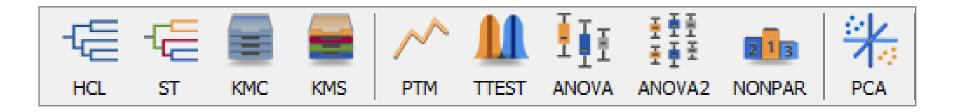

## Step 4: Analyze Expression Profiles

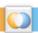

- Consider requirements like normal distribution of data and apply:
  - Nonparametric Tests like Wilcoxon / Mann-Whitney,
     Kruskal-Wallis, Mack-Skillings, und Fisher-Exact Test
- Be aware of multiple testing and avoid false positive findings by applying:
  - false discovery control (FDA)

## Step 5: Present Results

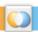

- Prepare your findings for presentations or publications
- Prove that your findings are correct

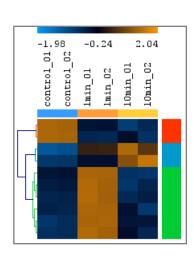

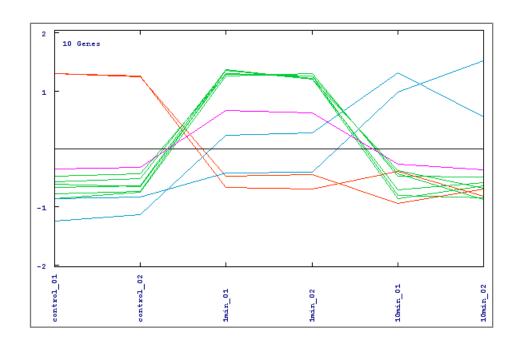

#### Step 5: Present Results

 Use Color Coding to create colorful presentations of your whole experiment

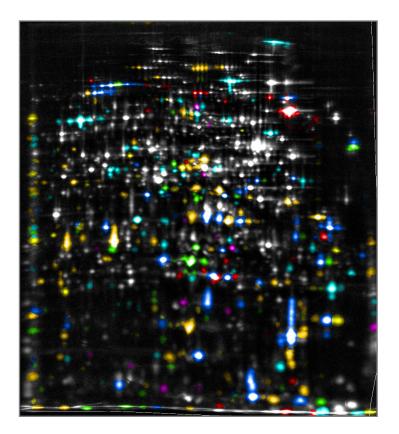

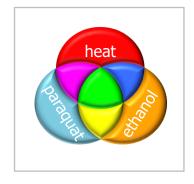

#### Step 5: Present Results

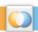

- Export data as spreadsheets (to be read with commonly used software) as csv or xlsx
- Export images as presentation slides (to be read with commonly used software) as pptx or in standard image formats like png, jpg, tif
- Export reports in html (to be sent to advisors or to be published on websites)

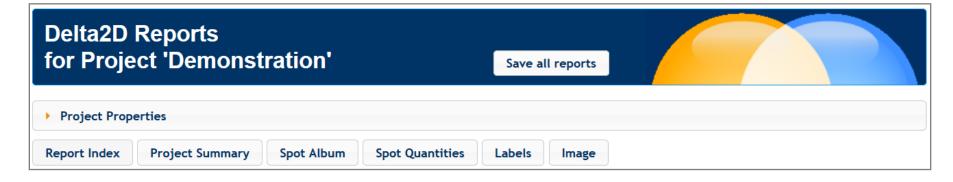

#### Integrate MS and even more data

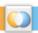

Annotate spots

Import MS identifications

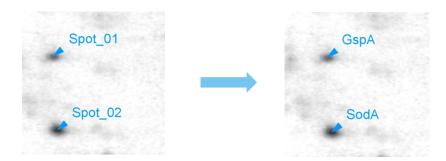

Manage, e.g. group annotations

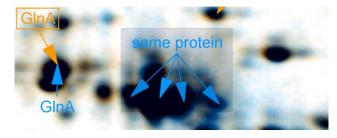

 Add information from web databases like UniProt

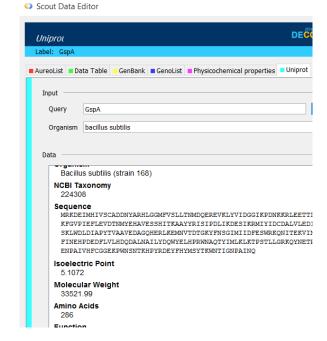

#### References

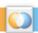

- Software package: Delta2D
  - www.delta2d.com

- Developing company and vendor: DECODON GmbH
  - www.decodon.com